Download

demo version for FREE!

Mac App Store

App Store

Get it from
Microsoft

Select

Get Started and complete the "sign up for free" process using your student email address:

- @euni-oldenburg.de
- @uol.de

Complete

Open Settings, My Account and enter your University Activation Code:

BIYL3XEFQ981

Start

Using Complete Anatomy! Your license is automatically activated.

Need Technical Support?

Contact Complete Anatomy Support

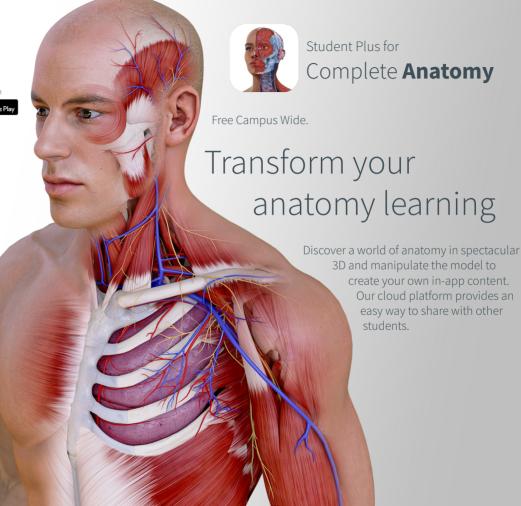